## HOW TO ADD SHORTCUTS FOR *WORLD BOOK ONLINE*

Increase usage and create seamless access from devices.

Follow the steps below to make *World Book Online* visible on your website and devices.

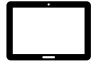

Create a short cut for app-like access on an iPad.

- 1. Visit www.worldbookonline.com.
- 2. Log in using the username and password **provided by your school.**
- 3. Check the box labeled **Remember my ID and password** for faster login next time.
- 4. Select the **arrow up icon** located in the top right corner of the browser screen.
- 5. In the bottom row of the pop-up screen, select the **Add to Home Screen** icon.
- 6. We recommend shortening the name to "World Book Online."
- 7. Select **Add.**

Bookmark and add to favorites on computers.

- 1. Visit www.worldbookonline.com.
- 2. Log in using the username and password **provided by your school.**
- 3. Check the box labeled **Remember my ID and password** for faster login next time.
- 4. Bookmark the page and add it to favorites.

Pin the web page to your desktop on a Chromebook.

- 1. Visit www.worldbookonline.com.
- 2. Log in using the username and password **provided by your school.**
- 3. From the browser, choose **More** $\rightarrow$  **More tools**  $\rightarrow$  **Add to shelf.**
- 4. You can arrange the items on your shelf by clicking and dragging them.

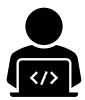

Post a graphic, widget, or link on your institution's webpage.

1. Click the links below or visit www.worldbookonline.com/training  $\rightarrow$  Promote Your Subscription $\rightarrow$ Shortcuts and Widgets. Web Page Graphics Web Search Widgets

Web Page Links

2. We recommend displaying for each individual product so they are easy to find.